## **Modul Retainer 3D**

Das Modul Retainer 3D kann verwendet werden, um anhand eines unsegmentierten Modellscans oder einer mit Modul [V.T.O.3D](http://onyxwiki.net/doku.php?id=vto3d) erstellten Zielplanung virtuelle Retainer zu konstruieren.

## **Erste Schritte**

- 1. Drei Punkte setzen, die den Anfang, die Mitte und das Ende des Retainers beschreiben
- 2. Eigenschaften wie Höhe, Breite und Genauigkeit einstellen
- 3. Retainer für den jeweiligen Kiefer berechnen lassen
- 4. Retainer als 3D oder 2D exportieren oder als Fertigungsauftrag versenden
- 5. Projekt speichern

## **Moduloberfläche**

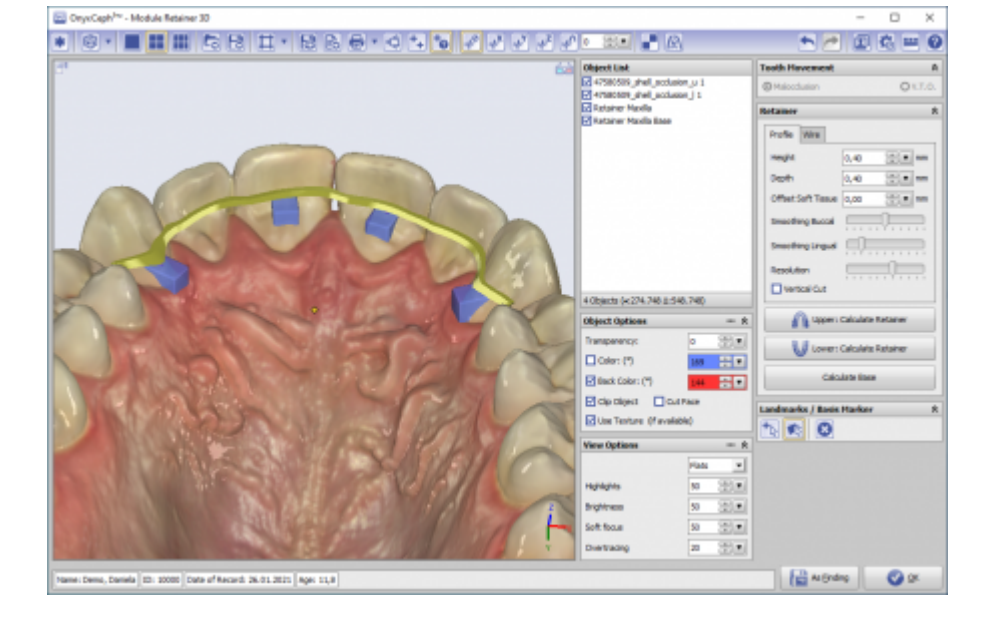

## **Verweise**

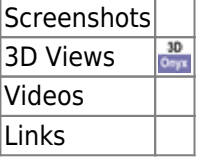

From: <http://onyxwiki.net/>- **[OnyxCeph³™ Wiki]**

Permanent link: **[http://onyxwiki.net/doku.php?id=retainer\\_3d&rev=1563013247](http://onyxwiki.net/doku.php?id=retainer_3d&rev=1563013247)**

Last update: **2019/07/13 12:20**

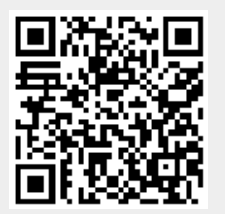